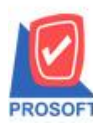

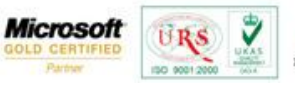

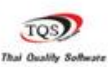

# **ระบบ Multicurrency**

 $\triangleright$  รายงาน Vendor Ledgers Report เพิ่ม Range option ในการเรียกดูข้อมูล

1.เข้าที่ระบบ Multicurrency> MC AP Analysis Reports > Vendor Ledgers Report

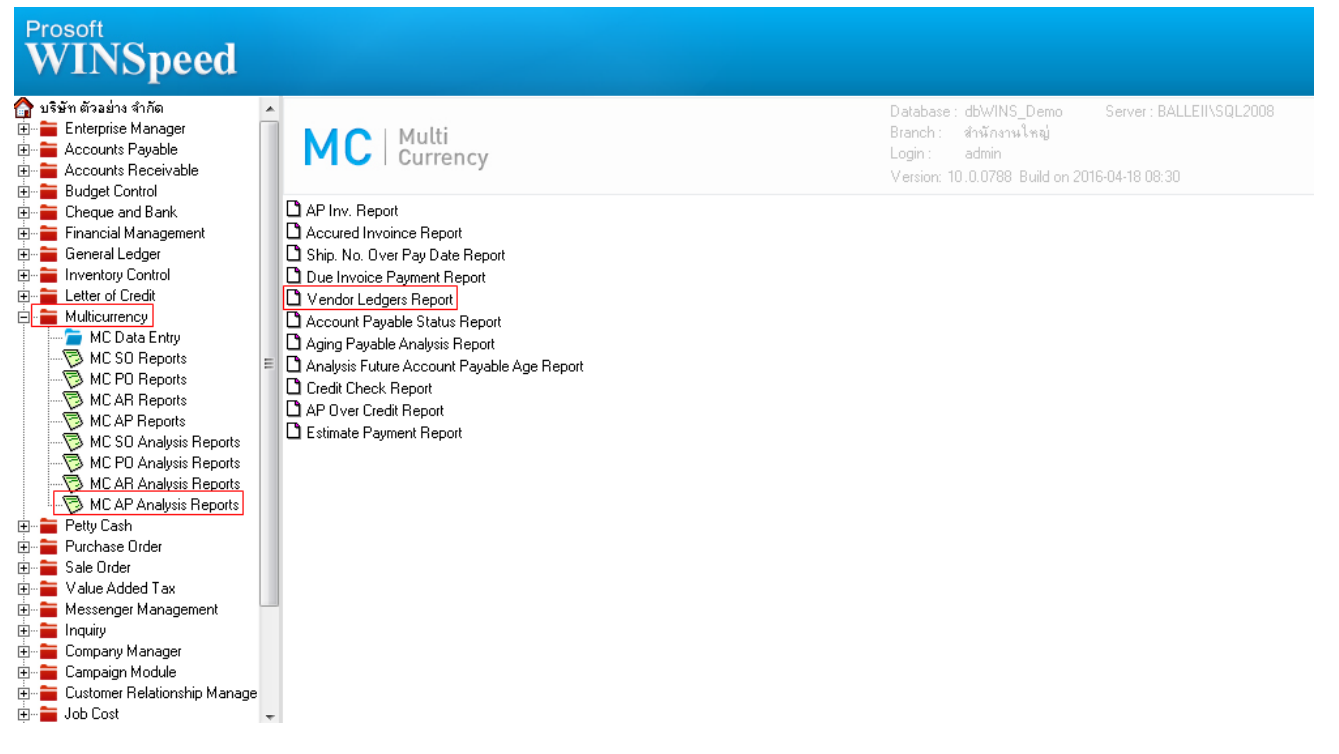

2.เพิ่ม Range option Show Detail of Invoice, C/N, D/N (แสดงรายละเอียดใบส่งของ C/N, D/N)

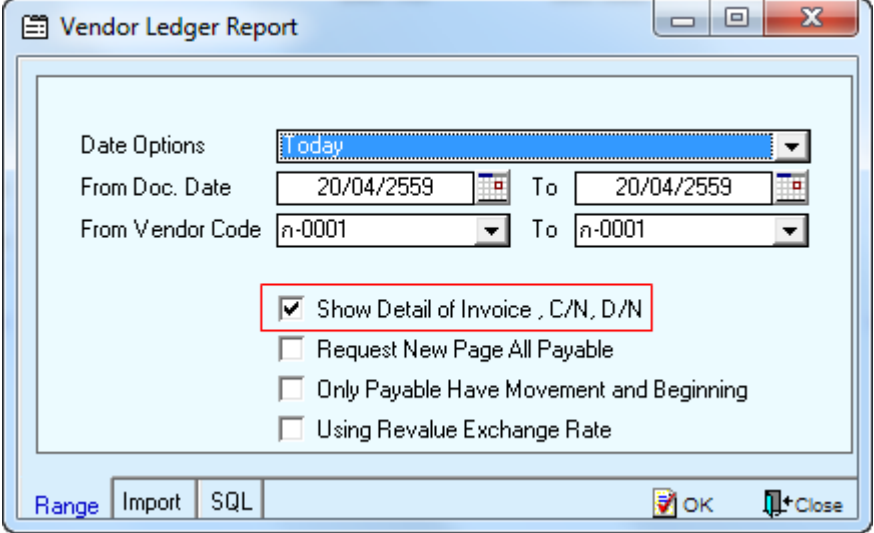

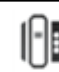

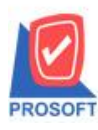

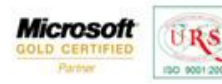

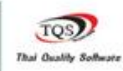

Ÿ

### **ตัวอย่าง**ข้อมูลรายงานเลือก Range option เป็ น Show Detail of Invoice,C/N,D/N

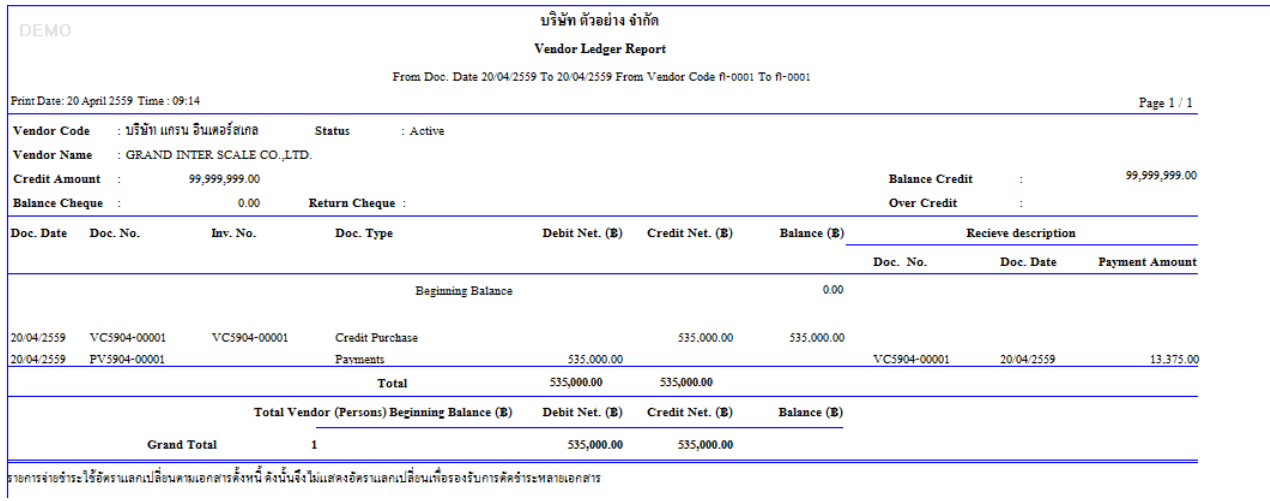

#### 3.เพิ่ม Range option Request New Page All Payable (ให้ขึ้นหน้าใหม่ทุกรหัสเจ้าหนี้)

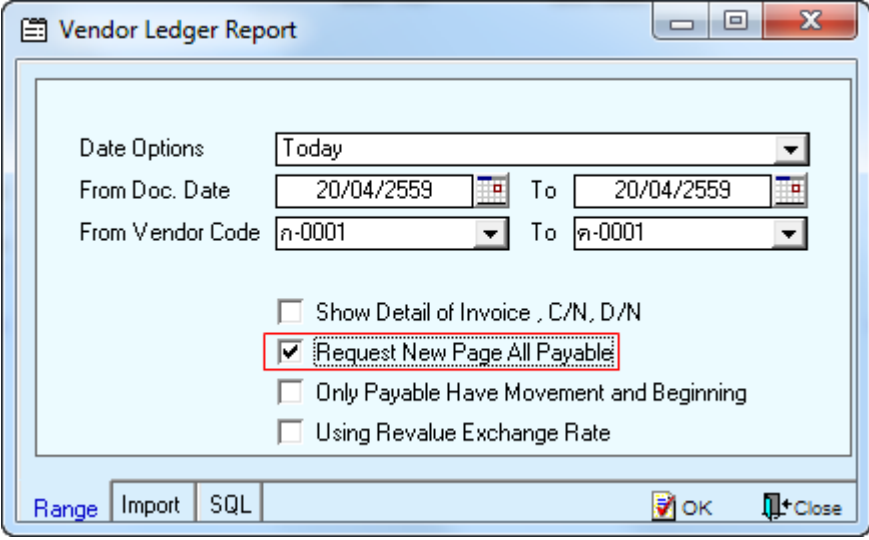

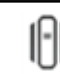

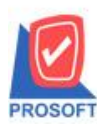

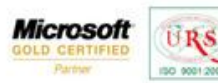

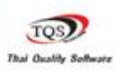

Ÿ

#### **ตัวอย่าง**ข้อมูลรายงานเลือก Range option เป็ น Request New Page All Payable

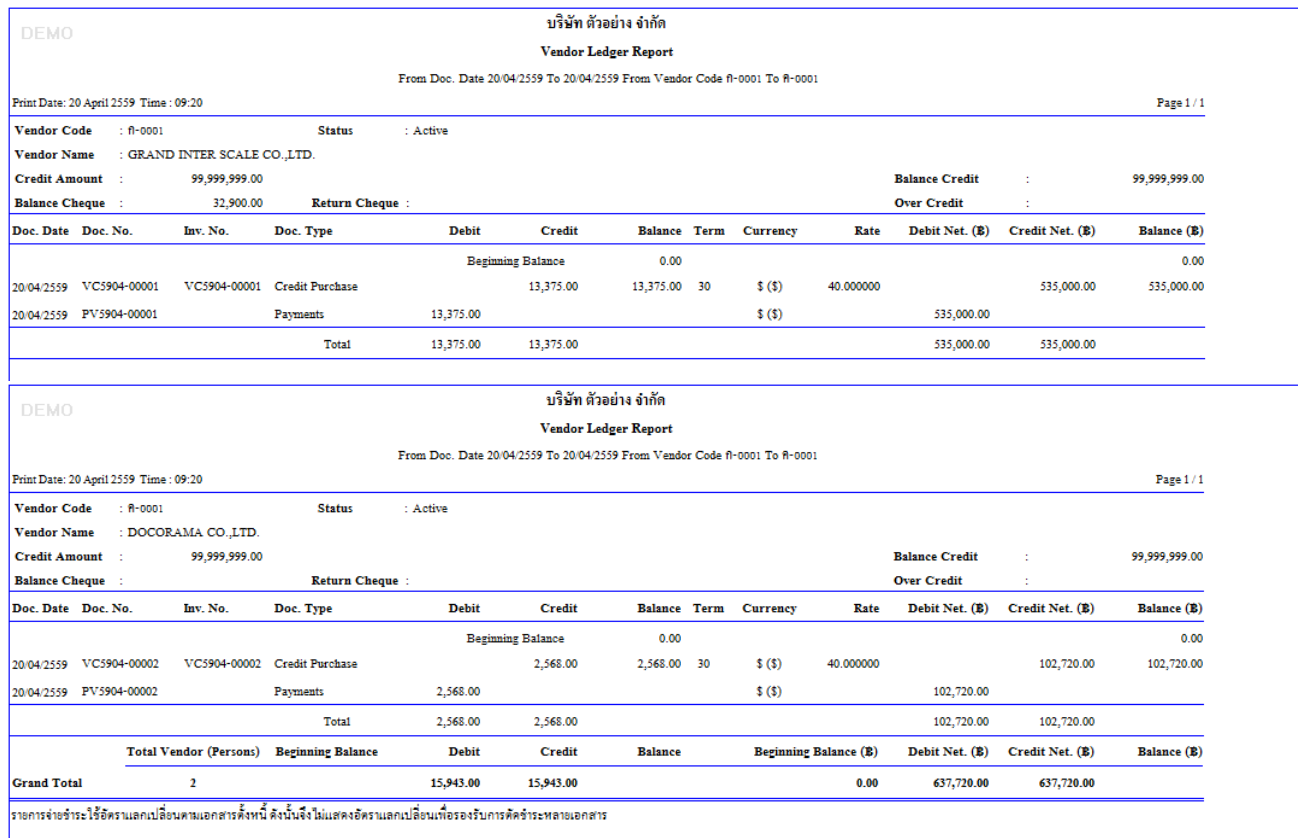

# $4.$ เพิ่ม Range option Only Payable Have Movement and Beginning (เฉพาะเจ้าหนี้ที่มีการเคลื่อนไหวและมียอดยกมา)

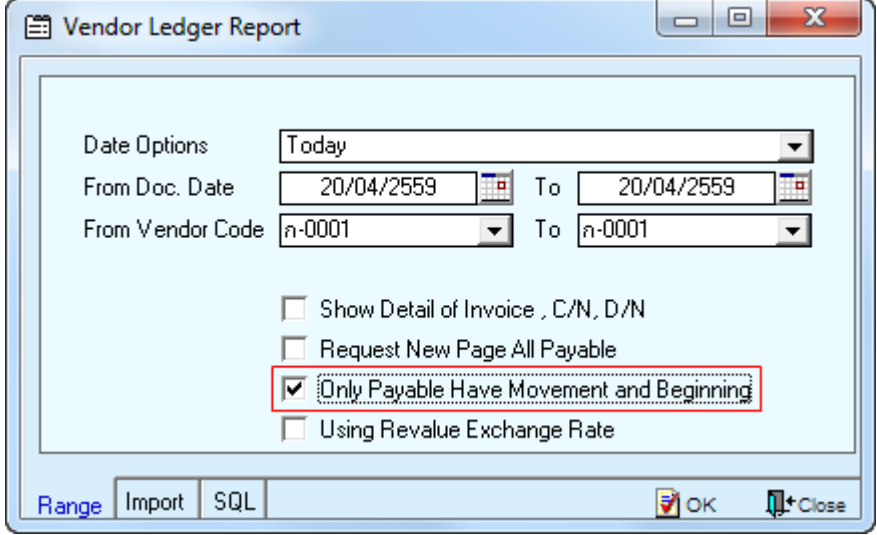

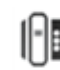

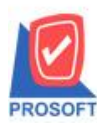

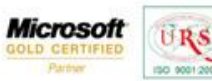

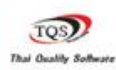

Ÿ

## **ตัวอย่าง**ข้อมูลรายงานเลือก Range option เป็ น Only Payable Have Movement and Beginning

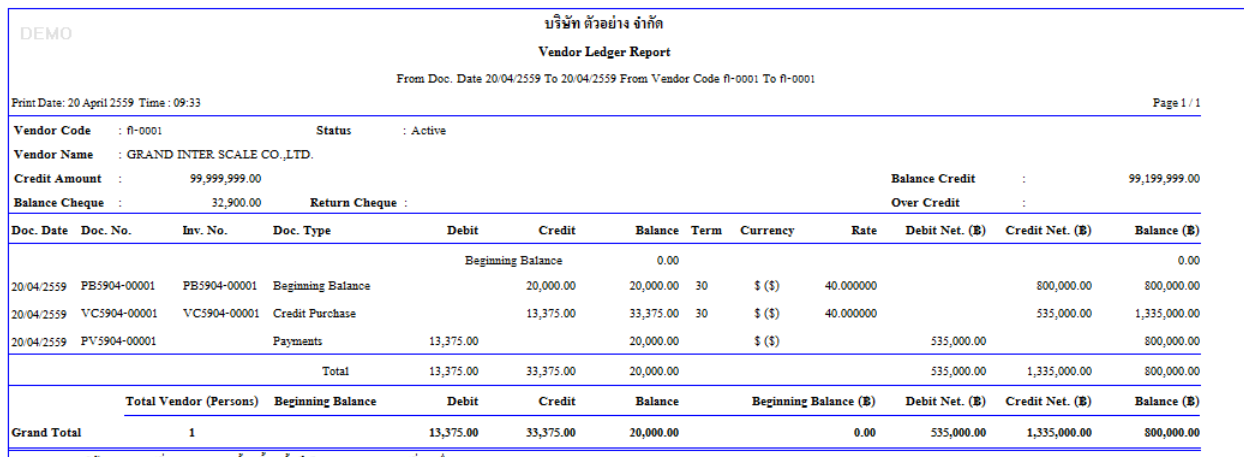

รายการจ่ายข้าระใช้อัตราแลกเปลี่ยนตามเอกสารตั้งหนี้ ดังนั้นจึงไม่แสดงอัตราแลกเปลี่ยนเพื่อรองรับการตัดข้าระหลายเอกสาร

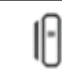